# **Using GRIB Tools**

### **Computer User Training Course 2018**

### **Paul Dando & Carsten Maass**

**User Support advisory@ecmwf.int**

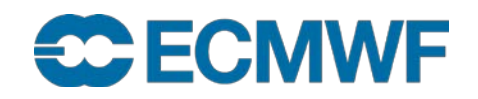

### **Contents**

- **GRIB Tools basics and getting help**
- **Information tools**
- **Inspection tools**
- **Getting key / value pairs**
- **Getting data values**
- **Comparing messages**
- **Modification tools**
- **Copying messages**
- **Setting key / value pairs**
- **Converting GRIB to netCDF**

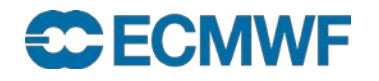

### ecCodes command line tools – basic concepts

- The ecCodes tools are a set of command line programs for interactive and batch processing of GRIB data
- Provide ready and tested solutions to the most common processing of GRIB data
- Their use will avoid the need to write new code and thus speed up your work
	- Consider using ecCodes tools instead of writing your own program
- The tools are provided with a common set of options so that it is quick to apply the same options to different tools

Use of the tools is recommended whenever possible!

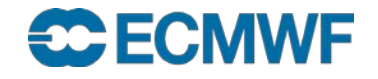

## GRIB Tools – basics

All tools use a common syntax

grib\_<tool> [options] grib\_file [grib\_file] … [output\_grib]

There are tools to

- count the messages in a GRIB file
	- grib\_count
- inspect the content of and compare GRIB files
	- grib\_ls, grib\_dump, grib\_get, grib\_get\_data, grib\_compare
- copy some messages
	- grib\_copy
- change the content of a GRIB message
	- grib\_set, grib\_filter
- convert a GRIB file to netCDF format
	- grib\_to\_netcdf

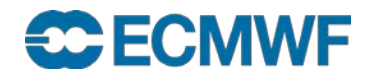

# Getting help

 **UNIX 'man'-style pages are available for each tool by running the tool without any options or input file**

```
> grib_dump
NAME grib_dump
DESCRIPTION
       Dump the content of a grib file in different formats.
USAGE 
       grib_dump [options] grib_file grib_file ...
OPTIONS
       -O Octet mode. WMO documentation style dump.
       -D Debug mode.
       -d Print all data values.
…
```
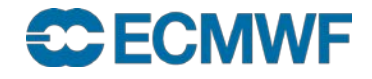

### Generic ecCodes tools

• There is a tool for getting information about the ecCodes installation

- codes\_info
- There is a tool for counting GRIB and BUFR messages
	- codes\_count

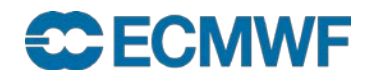

## codes info – information about ecCodes installation

### **The generic codes\_info tool gives basic information about the ecCodes package being used**

- **ecCodes Version**
- **Path to definition files: ECCODES\_DEFINITION\_PATH**
- **Path to sample files: ECCODES\_SAMPLES\_PATH**

### **> codes\_info**

```
ecCodes Version 2.6.0
```
**Default definition files path is used: /usr/local/apps/eccodes/2.6.0/GNU/5.3.0/share/eccodes/definitions Definition files path can be changed setting ECCODES\_DEFINITION\_PATH environment variable**

**Default SAMPLES path is used:** 

SAMPLES path can be changed setting ECCODES\_SAMPLES\_PATH environment variable **/usr/local/apps/eccodes/2.6.0/GNU/5.3.0/share/eccodes/samples**

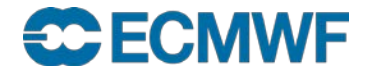

### ecCodes documentation

- **The ecCodes documentation and support pages are available at <https://software.ecmwf.int/wiki/display/ECC/ecCodes+Home>**
- **The GRIB Tools are documented at**

**<https://software.ecmwf.int/wiki/display/ECC/GRIB+tools>**

**Includes some examples of how to use the tools**

**The ecCodes software can be downloaded from**

**<https://software.ecmwf.int/wiki/display/ECC/Releases>**

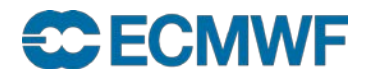

# ecCodes keys and parameters for GRIB – THE Reference

### Parameters in GRIB

- GRIB Parameter Database <http://apps.ecmwf.int/codes/grib/param-db>
- ecCodes GRIB keys <http://apps.ecmwf.int/codes/grib/>
	- GRIB Edition 1 <http://apps.ecmwf.int/codes/grib/format/grib1/>
	- GRIB Edition 2 <http://apps.ecmwf.int/codes/grib/format/grib2/>
	- GRIB Edition Independent <http://apps.ecmwf.int/codes/grib/format/edition-independent/>

### **Disclaimer**

**Slide 9** *<http://www.wmo.int/pages/prog/www/WMOCodes.html> The official copy of the FM-92 GRIB document from which the relevant information contained in above pages is derived can be obtained from the WMO web site:* 

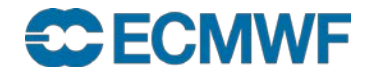

# GRIB keys

- **For definitions of edition independent keys, GRIB1 or GRIB2 keys see <http://apps.ecmwf.int/codes/grib/>**
- **Usage of edition independent keys should be preferred**

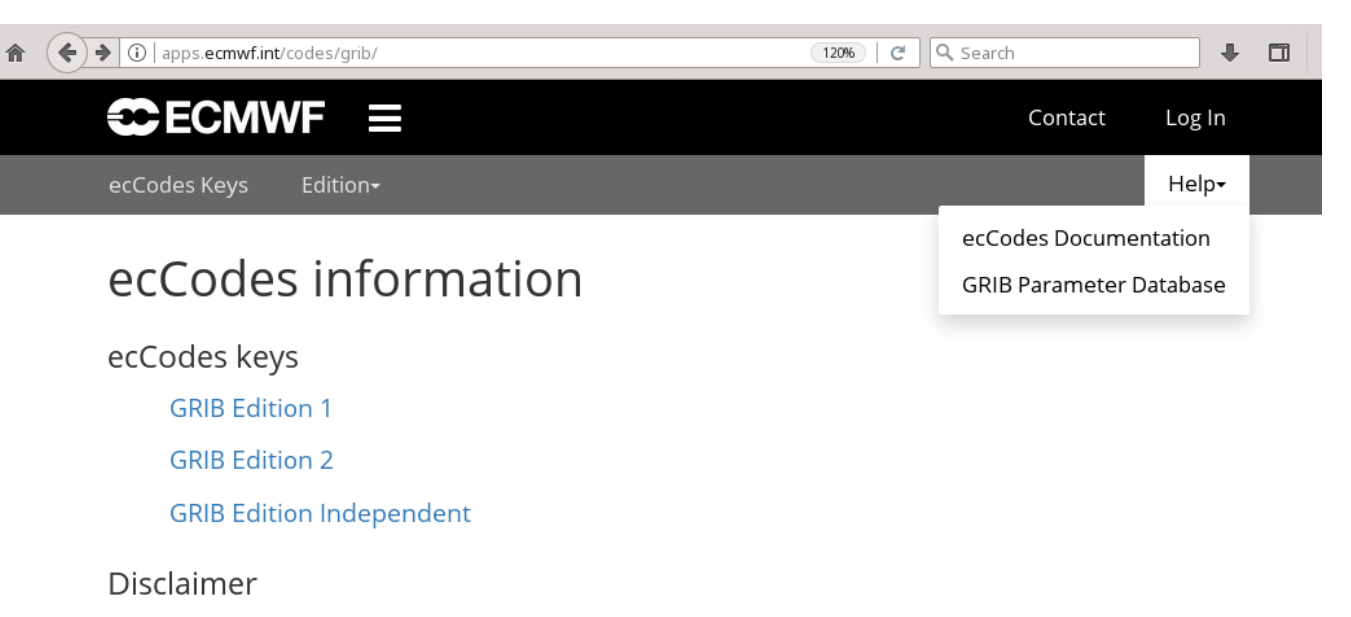

The official copy of the FM-92 GRIB document from which the relevant information contained in the following pages is copied can be obtained from the WMO web site: http://www.wmo.int /pages/prog/www/WMOCodes.html

© European Centre for Medium-Range Weather Forecast Accessibility | Privacy | Terms of use | Contact us | Help

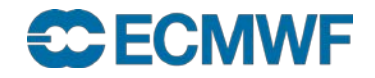

## The parameter database

 The parameter database stores information about the GRIB 1, GRIB 2 encoding of all parameters recognised by ecCodes

 The database is accessible via a web interface at:

<http://apps.ecmwf.int/codes/grib/param-db>

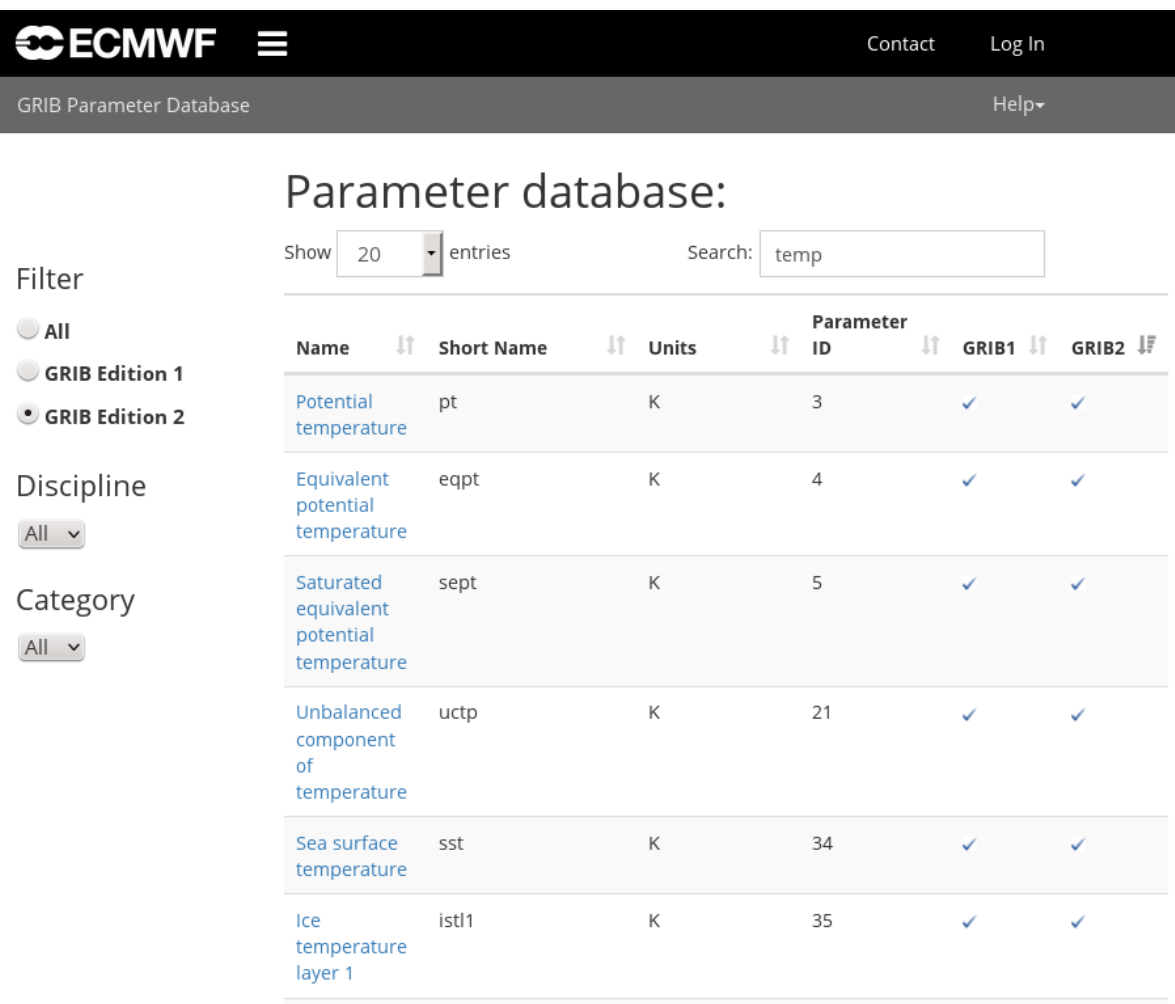

### **ECECN**

# grib\_count – count GRIB messages

**Counts (very quickly) the number of GRIB messages (only) in a list of files**

**Syntax**

**grib\_count grib\_file1 [grib\_file2 …]**

**(takes wildcards)**

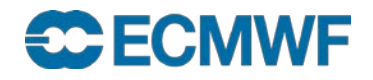

# grib\_dump – dump content of GRIB files

- **Use grib\_dump to dump the content of a file containing one or more GRIB messages**
- **Various output formats are supported**
	- **Octet mode provides a WMO documentation style dump**
	- **Debug mode prints all keys available in the GRIB file**
	- **Octet and Debug modes cannot be used together**
	- **Octet content can also be printed in hexadecimal format**
- **Options also exist to print key aliases and key type information**
- **Output to JSON (JavaScript Object Notation)**
	- **Easy to process**

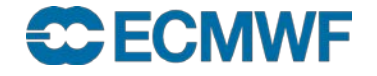

## grib\_dump – usage

**grib\_dump [options] grib\_file grib\_file …**

### **Basic options**

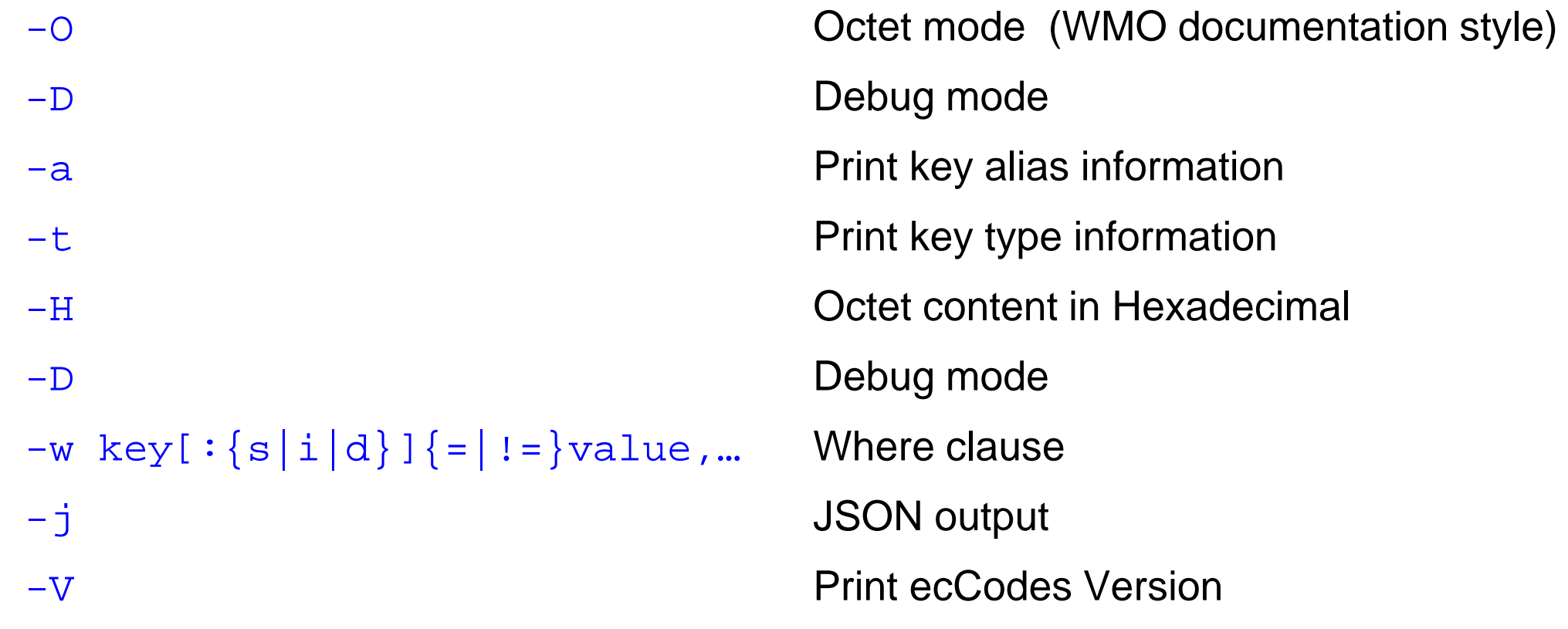

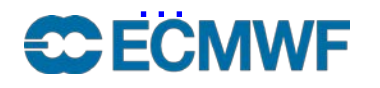

```
> grib_dump file.grib1
```

```
***** FILE: file.grib1
#============== MESSAGE 1 ( length=3280398 ) ==============
GRIB {
 editionNumber = 1;
 table2Version = 128;
 # European Center for Medium-Range Weather Forecasts (grib1/0.table)
 centre = 98;
 generatingProcessIdentifier = 139;
 # Geopotential (m**2 s**-2) (grib1/2.98.128.table)
  indicatorOfParameter = 129;
 # Isobaric level pressure in hectoPascals (hPa) (grib1/3.table)
  indicatorOfTypeOfLevel = 100;
 level = 1000;
 # Forecast product valid at reference time + P1 (P1>0) (grib1/5.table)
 timeRangeIndicator = 0;
 # Unknown code table entry (grib1/0.ecmf.table)
  subCentre = 0;
 paramId = 129;
 #-READ ONLY- units = m**2 s**-2;
 #-READ ONLY- nameECMF = Geopotential;
 #-READ ONLY- name = Geopotential;
 decimalScaleFactor = 0;
 dataDate = 20110223;
 dataTime = 1200; …
```
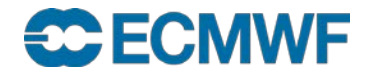

```
> grib_dump –O file.grib1
***** FILE: file.grib1
#============== MESSAGE 1 ( length=3280398 ) ==============
1-4 identifier = GRIB
5-7 totalLength = 3280398
8 editionNumber = 1
================= SECTION_1 ( length=52, padding=0 ======================
1-3 section1Length = 52
4 table2Version = 128
5 centre = 98 [European Centre for Medium-Range Weather Forecasts (grib1/0.table) ]
6 generatingProcessIdentifier = 145
7 gridDefinition = 255
8 section1Flags = 128 [10000000]
9 indicatorOfParameter = 129 [Geopotential (m**2 s**-2) (grib1/2.98.128.table) ]
10 indicatorOfTypeOfLevel = 100 [Isobaric level pressure in hectoPascals(hPa)
                                                   (grib1/local/ecmf/3.table , grib1/3.table) ]
11-12 level = 1000
13 yearOfCentury = 16
14 month = 2
15 day = 27
16 hour = 12
17 minute = 0
18 unitOfTimeRange = 1 [Hour (grib1/4.table) ]
19 P1 = 0 …
```

```
SC ECMWF
```
### **> grib\_dump -OtaH file.grib1**

```
***** FILE: file.grib1
#============== MESSAGE 1 ( length=3280398 ) ==============
1-4 ascii identifier = GRIB ( 0x47 0x52 0x49 0x42 )
         5-7 g1_message_length totalLength = 3280398 ( 0x32 0x0E 0x0E )
8 unsigned editionNumber = 1 ( 0x01 ) [ls.edition]
====================== SECTION_1 ( length=52, padding=0 ) ======================
1-3 section_length section1Length = 52 ( 0x00 0x00 0x34 )
4 unsigned table2Version = 128 ( 0x80 ) [gribTablesVersionNo]
5 codetable centre = 98 ( 0x62 ) [European Center for Medium-Range Weather 
            Forecasts (grib1/0.table) ] [identificationOfOriginatingGeneratingCentre, originatingCentre,
                                                                               ls.centre, centreForTable2]
6 unsigned generatingProcessIdentifier = 139 ( 0x8B ) [generatingProcessIdentificationNumber, process]
7 unsigned gridDefinition = 255 ( 0xFF )
8 codeflag section1Flags = 128 [10000000] ( 0x80 )
9 codetable indicatorOfParameter = 129 ( 0x81 ) [Geopotential (m**2 s**-2) (grib1/2.98.128.table) ]
10 codetable indicatorOfTypeOfLevel = 100 ( 0x64 ) [Isobaric level pressure in hectoPascals (hPa) 
                                                              (grib1/3.table) ] [levelType, mars.levtype]
11-12 unsigned level = 1000 ( 0x03 0xE8 ) [vertical.topLevel, vertical.bottomLevel, ls.level, lev, 
                                                                                         mars.levelist]
13 unsigned yearOfCentury = 11 ( 0x0B )
14 unsigned month = 2 ( 0x02 )
15 unsigned day = 23 ( 0x17 )
16 unsigned hour = 12 ( 0x0C )
17 unsigned minute = 0 ( 0x00 ). . .
```

```
> grib_dump -D file.grib1
***** FILE: file.grib1
#============== MESSAGE 1 ( length=9358 ) ============== ... ======> section GRIB (9358,9358,0)
   0-0 constant ieeeFloats = 0
  ======> section section_0 (0,0,0)
      ----> label empty
  <===== section section_0
  0-4 ascii identifier = GRIB
  4-7 g1_message_length totalLength = 9358
  7-8 unsigned editionNumber = 1 [ls.edition]
   ======> section section_1 (52,52,0) ...
      36-36 g1date dataDate = 20110223 [mars.date, time.dataDate]
      36-36 evaluate year = 2011
      36-36 time dataTime = 1200 [mars.time]
      36-36 julian_day julianDay = 2.45562e+06
      36-36 codetable stepUnits = 1 [Hour (stepUnits.table) ]
      36-36 concept stepType = instant
      36-36 g1step_range stepRange = 0 [time.stepRange]
      36-36 long_vector startStep = 0
      36-36 long_vector endStep = 0 [stepInHours, mars.step]
      36-36 mars_param marsParam = 129.128 [mars.param]
      36-36 validity_date validityDate = 20110223
      36-36 validity_time validityTime = 1200
   …
                                                           In debug mode computed 
                                                           keys are shown
                                                                    ls.<key> , 
                                                                    mars.<key> and
                                                                     time.< key> denote
                                                                     keys in 
                                                                     namespaces
```
## ecCodes – namespaces

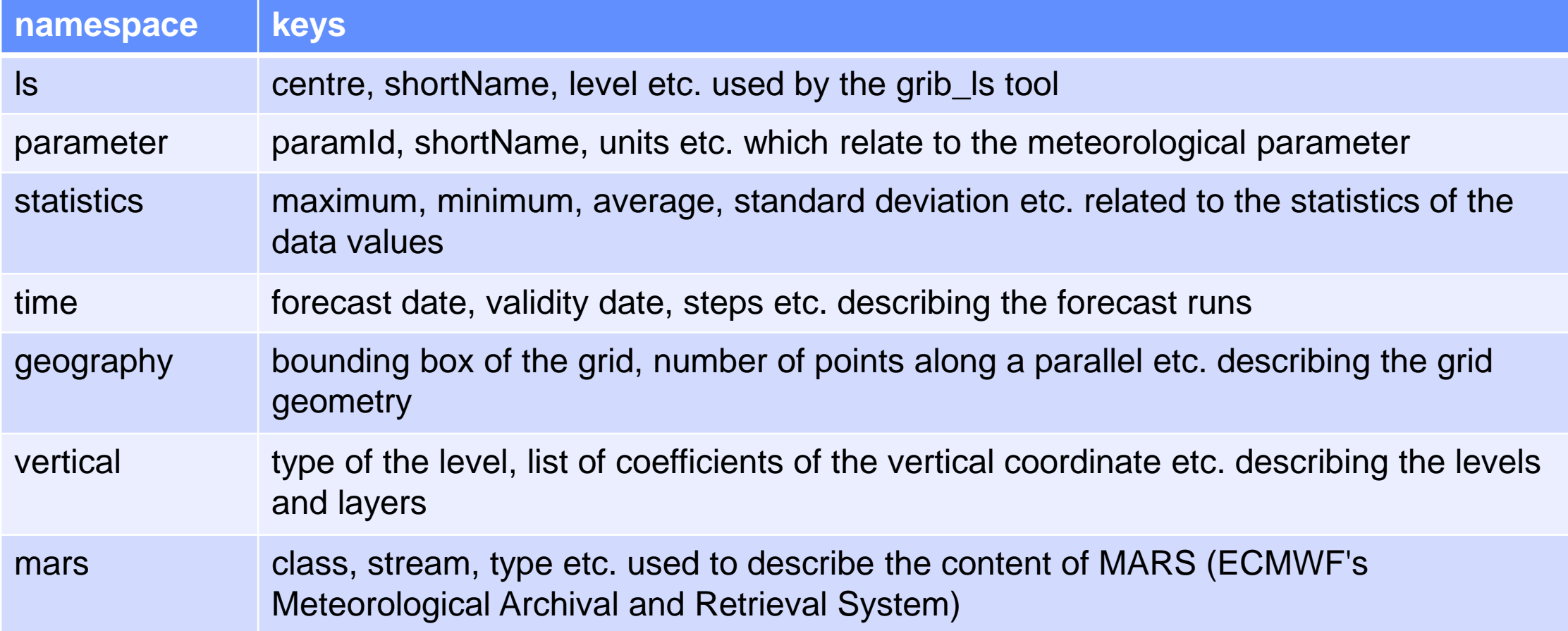

Particularly useful with **grib\_ls**

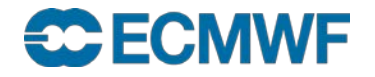

### **Practical**

• Work in your \$SCRATCH

cd \$SCRATCH

• Make a copy of the practicals directory in your \$SCRATCH

tar -xvf /home/ectrain/trx/ecCodes/qrib tools.tar

- This will create a directory in your \$SCRATCH containing the GRIB data files for all the practicals
- There is a sub-directory for each practical:

```
ls $SCRATCH/grib_tools
grib_compare grib_copy grib_dump grib_get grib_ls
grib_set . . .
```
# Practical: using grib\_dump

- Familiarise yourself with the web documentation by exploring the different keys available for type GRIB1 and type GRIB2 messages
	- Identify some keys common to both GRIB1 and GRIB2
- Experiment with using the different grib\_dump options  $(-0, -a$  and  $-t)$ . Inspect the GRIB message in the files file1.grib1 and file1.grib2 and identify:
	- the GRIB edition used to encode the messages
	- the (MARS)parameter ID, date, time, forecast step and the grid geometry
- What are the maximum, minimum and average values of the fields?

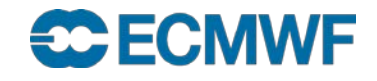

# grib\_ls – list the content of GRIB files

- **Use grib\_ls to list the content of GRIB files**
- **Without options grib\_ls prints a default list of keys**
	- **The default list printed is different for GRIB 1 and GRIB 2**
- **Options exist to specify the set of keys to print or to print keys in addition to the default set**
- **Output can be ordered**
	- **e.g. order by ascending or descending step**
- **grib\_ls does not fail if a key is not found**
- **Slide 22 latitude-longitude and print the value of the field at that point(s) grib\_ls can also be used to find the grid point(s) nearest to a specified** 
	- **Modes available to obtain one or four nearest grid points**

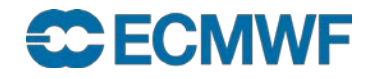

grib\_ls – usage

**grib\_ls [options] grib\_file grib file …**

### **Options**

- **-p key[:{s|i|d}],… Keys to print**
- **-P key[:{s|i|d}],… Additional keys to print**
- **-w key[:{s|i|d}]{=|!=}value,… Where clause**
- **-B "key asc, key desc…" Order by: "step asc, centre desc"**
- **-n namespace Print all the keys belonging to namespace (ls, parameter, statistics, geography, time, mars, vertical) -i index Data value corresponding to given index is printed -m Print MARS keys (short for –n mars)**
- **-W width Minimum column width (default 10)**

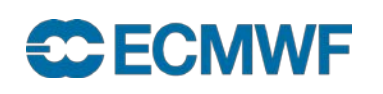

**…**

## grib\_ls – examples

### **Use -p option to specify a list of keys to be printed:**

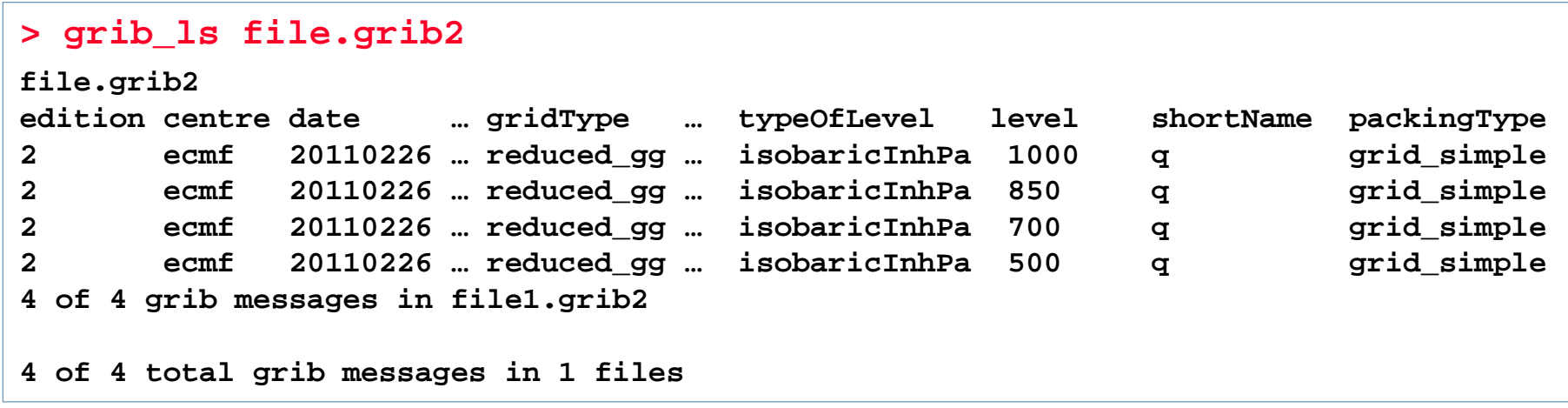

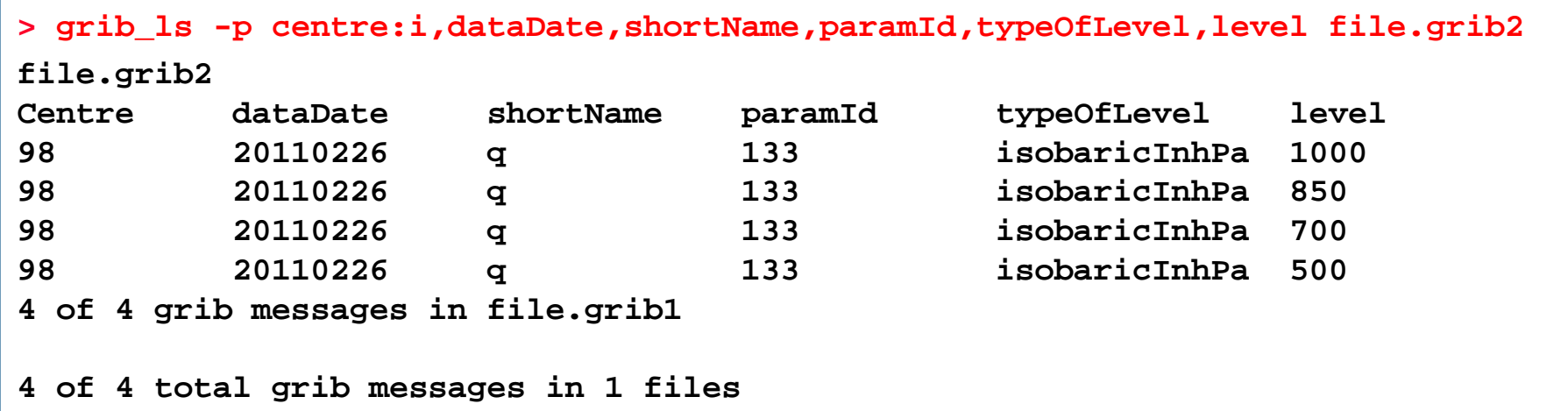

### **CCECMWF**

# grib\_ls – examples

**When a key is not present in the GRIB file, it returns "not found" for this key**

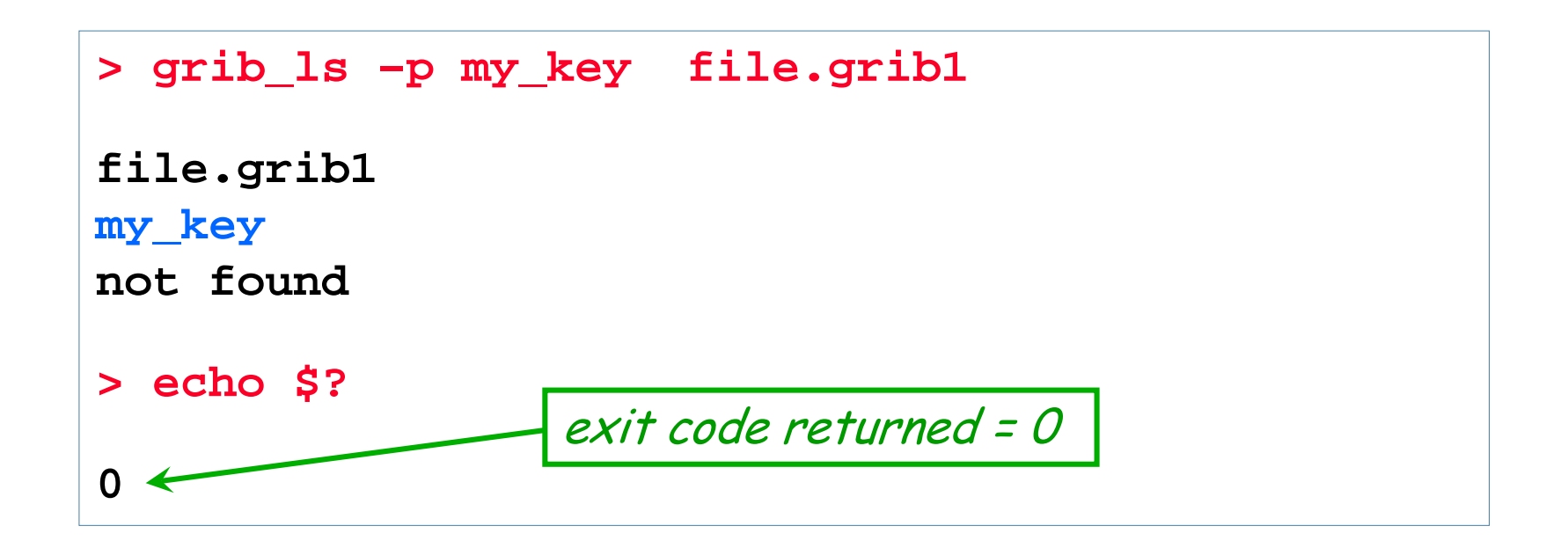

- **Similar behaviour to grib\_get (see later)**
	- **grib\_ls is better for interactive use**
	- **use grib\_get within scripts**

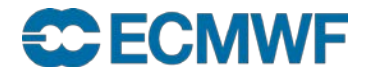

### Using the 'where' option

- **The 'where option' –w can be used with all GRIB Tools**
- **Constraints are of the form key=value or key!=value**

**-w key[:{s|i|d}]=value, key[:{s|i|d}]!=value**

- **Messages are processed only if they match ALL key/value constraints**
- **Values separated by / represent "OR" condition**

```
> grib_ls –w levelType=pl file.grib1
…
> grib_ls –w step!=6,level=700/850 file.grib1
…
> grib_ls –w count=3 file.grib1
```
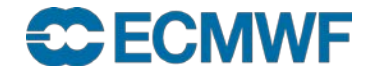

## Practical: using grib\_ls

- **Use grib\_ls to inspect the files msl.grib1 and msl.grib2**
	- **Which keys does grib\_ls show by default for the two files ?**
	- **What fields do they contain ?**
- **Use grib\_ls to print the MARS keys**
- **Use grib\_ls with other namespaces**
- **Use grib\_ls to order the output by descending step**
- **Use grib\_ls to print the centre, dataDate, stepRange, levelType, shortName and paramId for both files**
	- **Experiment with both –P and –p options and 'key:i', 'key:s'**

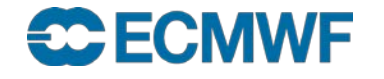

# Finding nearest grid points with grib\_ls

 **The value(s) of a GRIB field close to the point of a Latitude/Longitude can be found with grib\_ls**

**grib\_ls –l Latitude,Longitude[,MODE,file] grib\_file**

**MODE Can take the values**

- **4 Print values at the 4 nearest grid points (default)**
- **1 Print value at the closest grid point**
- **file Specifies a GRIB file to use as a mask The closest** *land* **point (with mask ≥ 0.5) is printed**
- **GRIB files specified must contain grid point data**

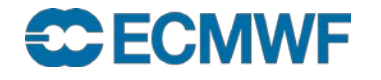

# Practical: using grib\_ls –l

- **The file msl.grib1 contains the mean sea-level pressure from the ENS control forecast at 6-hourly time steps for the first 24 hours on a N100 regular Gaussian grid**
- **Find the value of the MSLP at the grid point nearest to ECMWF (Lat 51.42°N, Lon 0.95° W) at each forecast step**
	- **What is the lat-lon value of the grid point nearest to ECMWF ?**
	- **How far is the chosen grid point from ECMWF ?**
- **Change the command used to output only the forecast step and the MSLP value at the nearest grid point**
- **Change the command to output the MSLP values at the four grid points nearest to ECMWF**
- **Use the file Ism.grib1 to provide a land-sea mask** 
	- **Are all four nearest grid points land points (mask ≥ 0.5) ?**

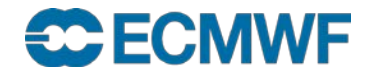

# **CodesUI**

- **CodesUI** is a standalone, UNIX-based graphical user interface built on ecCodes to handle GRIB (and BUFR) data to
	- Inspect the overall structure of GRIB files
	- Examine data and metadata of the individual messages
- CodesUI shares its codebase with the Metview code examiners. It was packaged as a standalone software application with the minimum possible dependencies requiring only ecCodes and Qt5 for installation.
- Can be started up from the command line. E.g. on ecgate use

```
codes_ui -g [grib_file_1 grib_file_2 …]
```
*CodesUI is still a beta version!*

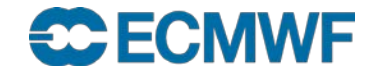

## CodesUI: The user interface

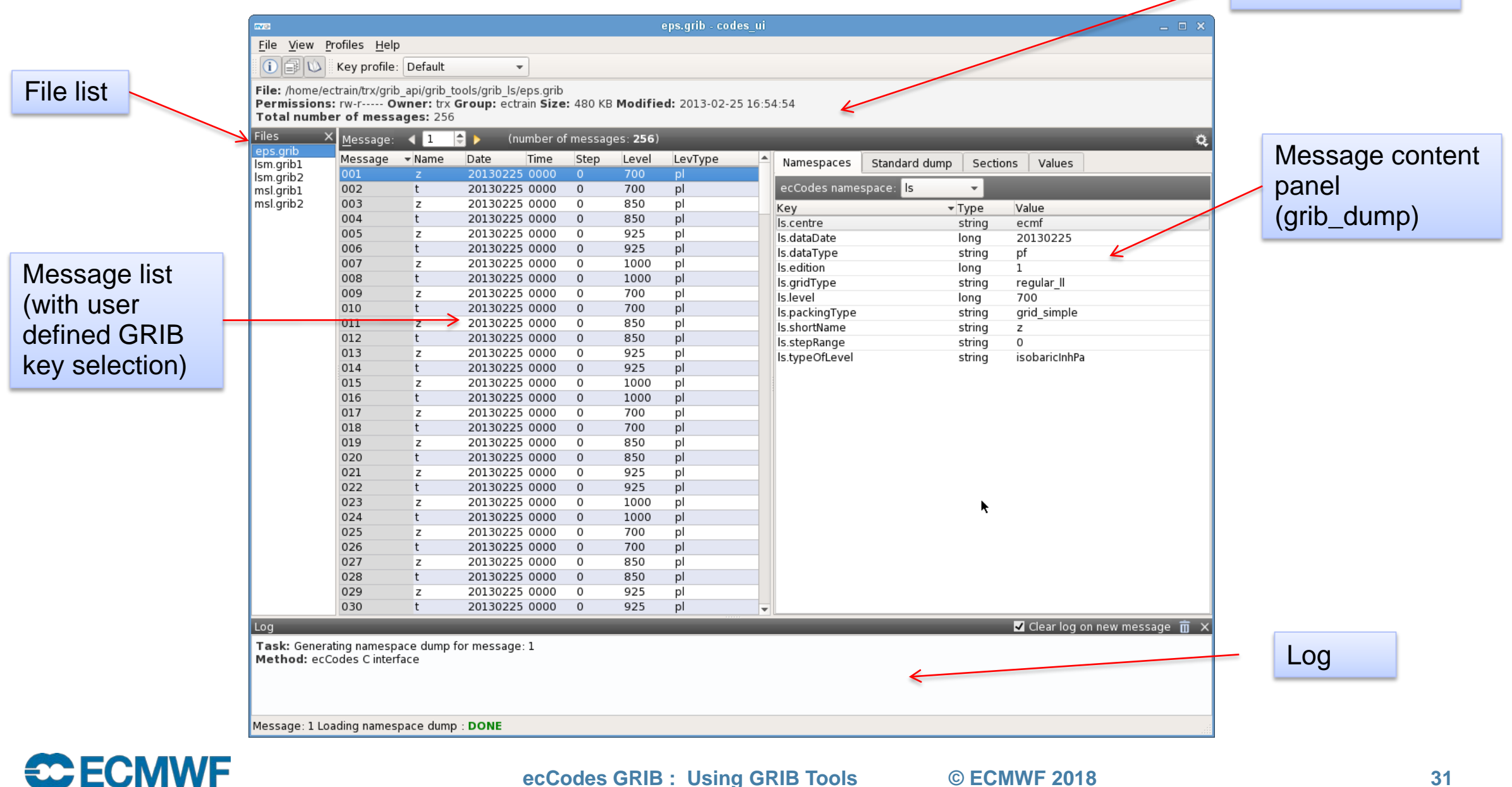

File information

**ecCodes GRIB : Using GRIB Tools © ECMWF 2018 31**

# CodsUI: Managing GRIB keys

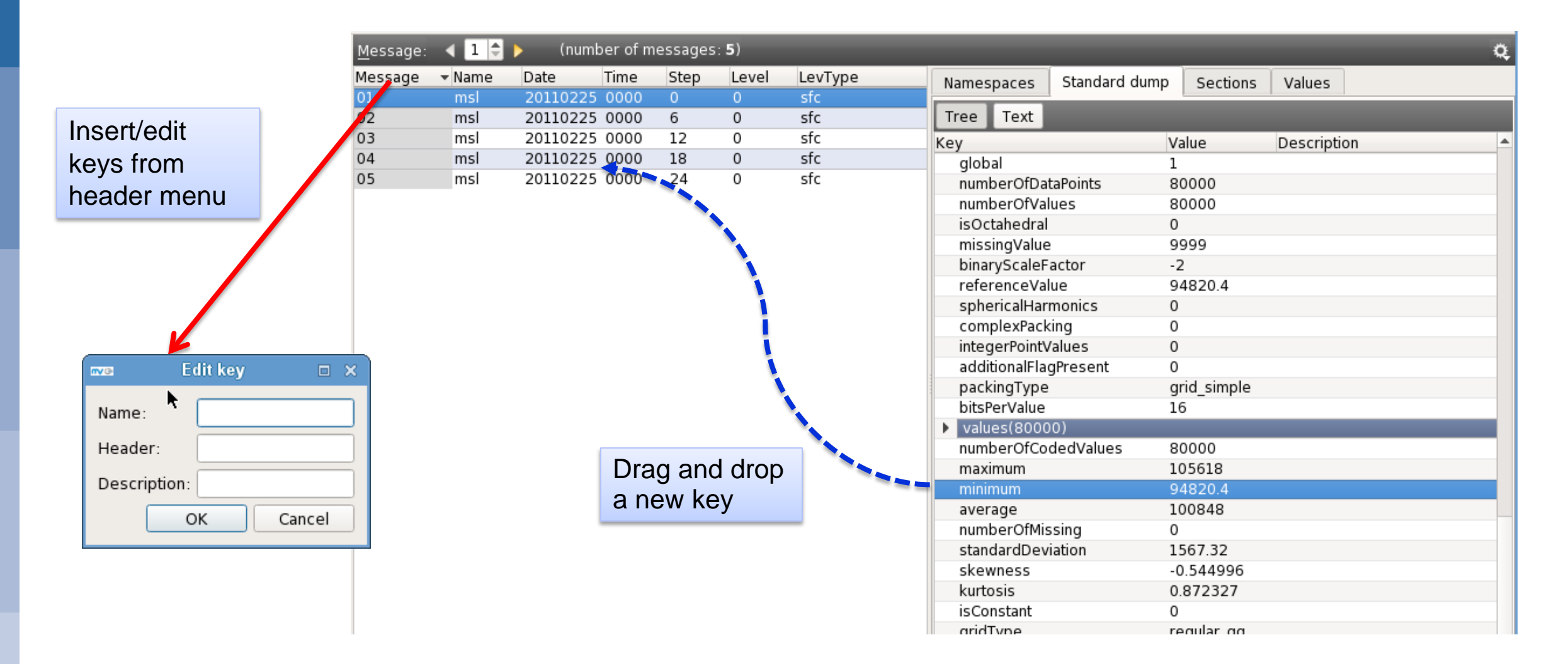

**CCECMWF**